## **Checking Your Online Application Status**

After submitting your online application to one of Lehigh University's graduate programs, you will have the ability to check the status of your application at your convenience. This can be done by logging back into your **[online application](https://www.applyweb.com/cgi-bin/app?s=lehighg)**.

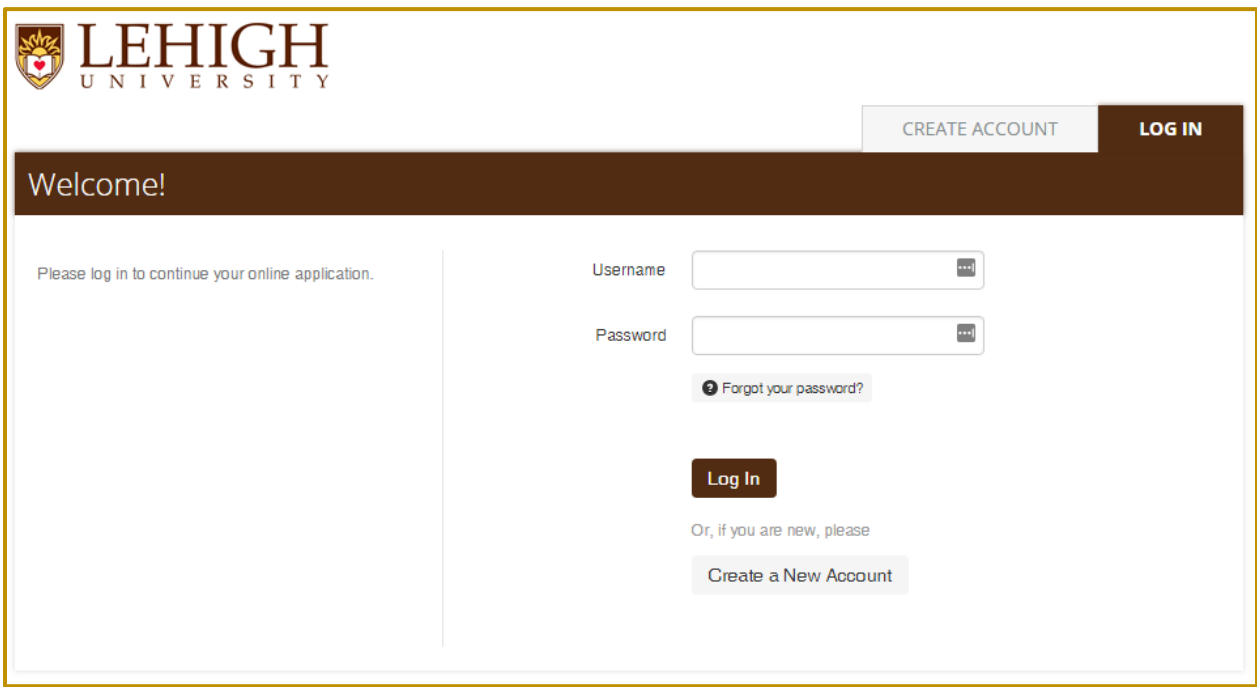

Here you will be brought to a dashboard of your submitted applications, presenting the following options:

- View Form HTML
	- $\circ$  This option will bring you to a printable version of your application submission, to keep for your records.
- View Details
	- o This option will open a drop-down area with information on the application's submission status, Order ID, the submission date, and the website for Lehigh's graduate programs.
- View Checklist
	- $\circ$  This option will allow you to view a list of requirements and materials that have been received by the University. Many of these items take time to process, however if you wish to check on the status of any of these materials, please contact the appropriate person as listed below.

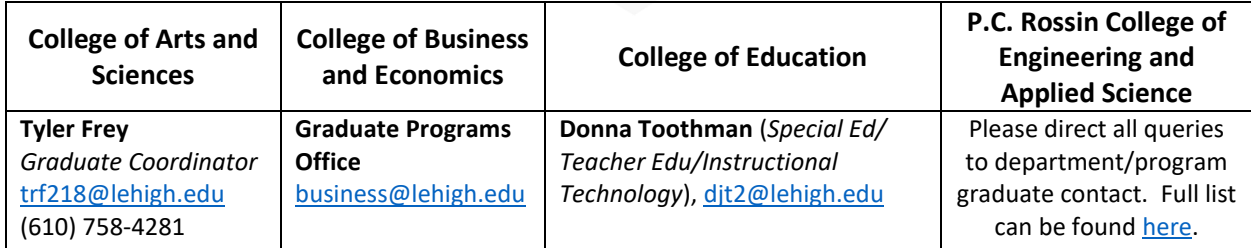

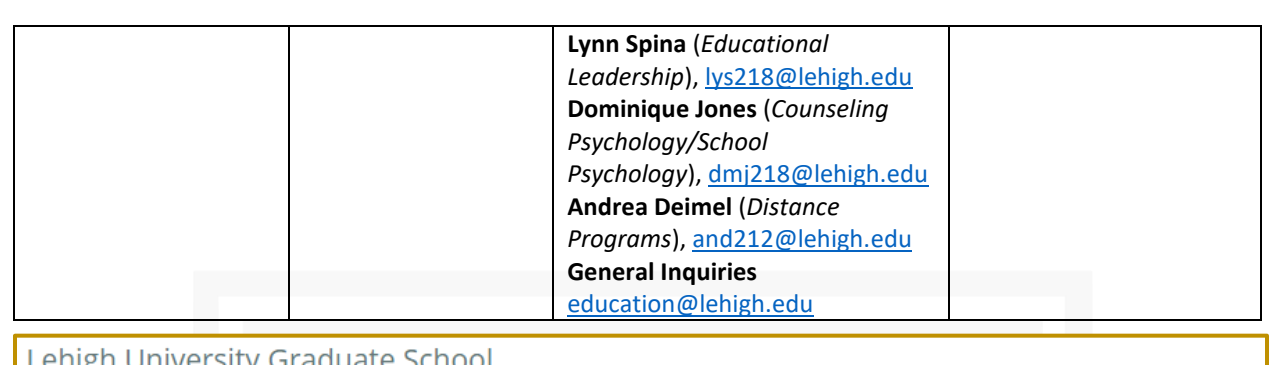

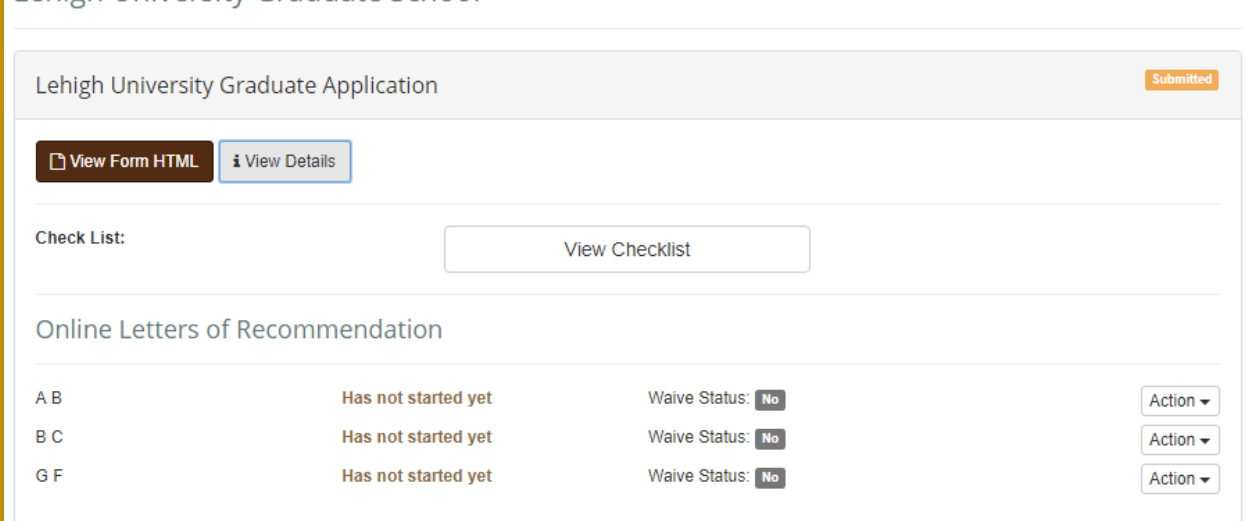

This page will also allow you to check the status of any letter of recommendation that have not yet been received by Lehigh. You are given the options to *Edit/Change a Recommender*, *Edit/Change your Waive Status* for a recommendation, or *Send a Reminder* to a recommender to complete or submit his/her letter.

Once a decision has been made on your application, this status page will also be where you are given the option to view and respond to your decision. A new set of buttons will appear above the View Checklist option.

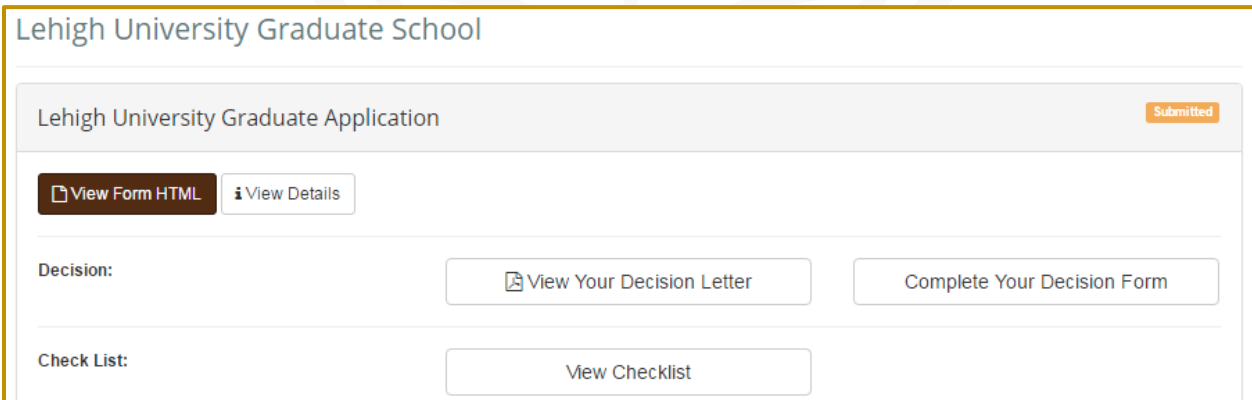

If you have any questions as to the process or timeline by which your application may receive a decision, *please contact the department to which you have applied*, as many departments operate differently in this regard.